### Умный браслет с функцией Bluetooth

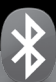

Руководство пользователя

Прежде, чем начать пользоваться шагомером, прочтите инструкцию.

## Модель: L010

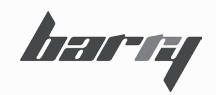

### ОСНОВНЫЕ ФУНКЦИИ

- Передача данных через Bluetooth ( Bluetooth 4.0).

- Шагомер показывает время, дату и уровень заряда батареи.

- Измеряет количество шагов, затраченные калории, пройденное расстояние, затраченное время и коэффи циент достижения целевых показателей.

- Контроль качества сна.

- Память результатов за 15 дней.

Диапазон измерений:

Шаги: 0 - 999999 шагов.

Затраченные калории: 0 - 999999 Ккал

Пройденное расстояние: 0 - 9999,99 Км.

Время: 00:00 - 23:59

Коэффициент достижения целевых показателей: 0-999%

Название Приложения: Isport Activity Monitor.

Совместимо с iPhone: 4S, 5, 5S, 5C (IOS 6 и выше), iPod, iPad Samsung: Galaxy S3, Galaxy S4. Note II, Note III (Android 4.2.2. и выше).

Операционные системы: IOS6 и выше, Android 4.2.2 и выше.

Светодиодный экран

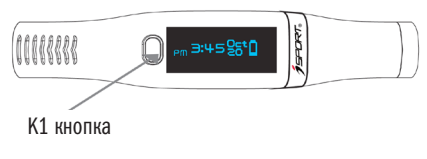

### ПОДГОТОВКА К РАБОТЕ

1) При первом использовании нажмите и удерживайте кнопку K1 в течение 5-ти секунд, чтобы активировать шагомер и перейти к установке времени. Часы установлены на отметке 12:00 по умолчанию.

2) Нажмите и удерживайте К1 в течение 1 секунды, находясь в режиме установки времени и пролистайте основные функции: пройденные шаги, затраченные калорий, время, затраченное на ходьбу, процент достижения целевых показателей (сколько шагов осталось пройти, чтобы достичь суточной нормы) и будильник.

3) Нажатие на кнопку К1 запускает дисплей. Если шагомер не используется дольше 10-ти секунд, включается энергосберегающий режим.

4) Все результаты (количество шагов, затраченные калории, пройденное расстояние), полученные за сутки обновляются в 12 часов пополуночи.

5) При нажатии на кнопку К1 шагомер начинает искать устройство, чтобы подключиться к нему через Bluetooth. Если подключение не состоялось в течение 30-ти секунд, нажмите K1 еще раз.

### ПЕРЕКЛЮЧЕНИЕ МЕЖДУ ФУНКЦИЯМИ

Нажмите K1 один или несколько раз для просмотра интересующего показателя.

Функции, отображающие определенные показатели расположены в шагомере в следующей последователь ности:

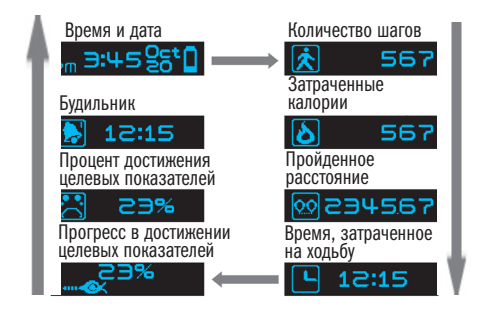

# НАСТРОЙКА РАБОТЫ ШАГОМЕРА

Настройка работы Bluetooth.

Дисплей:

Первым делом проверьте соединение между телефоном и шагомером.

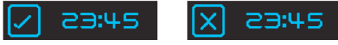

1) Скачайте и запустите приложение. APP (Приложение) - Setting (Настройки) -

Device (Шагомер) - Refresh (Обновить). Нажмите К1, чтобы вывести шагомер из спящего режима. Выберете "activity tracker X", чтобы установить соединение. Если соединение прошло успешно, на экране высветится значок галочки (как показано на рисунке) и шагомер завибрирует. Иконка с именем шагомера станет синей. Если подключение не состоялось и шагомер не реагирует, то Приложение покажет "Connect lost" (Соединение потеряно) или "Connect fail" (Соединение прервано)". 2) Вибрация будет сопровождать соединение шагомера с устройством.

Примечание: Подключение не состоится, если шагомер находится в спящем режиме. Если приложение не синхронизировано, подключение не состоится.

Синхронизируйте приложение и введите персональные данные. Только после этого начинайте работу с шагоме-<br>ром и приложением.

Подробное описание на стр. 13

### ПРОСМОТР РЕЖИМОВ

Индикатор часов Описание:

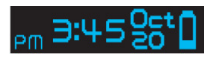

1) Отображает время и уровень заряда батареи. 2) Чтобы выбрать 12 или 24-часовой формат времени выберите SETTING ( НАСТРОЙКИ) - UNIT (ШАГОМЕР): Если Вы выберите "Metric" (Метрическая система) отображение времени будет производиться в 24-часовом формате. Если выберите "Imperial" (Английская система) отображение времени будет производиться в 12-часовом формате.

Начало эксплуатации

Смена режимов: нажмите K1, чтобы перейти к режиму подсчета шагов.

### Режим подсчета пройденных шагов

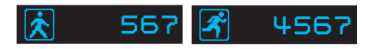

Описание:

1) Отображает пройденные шаги за день.

2) Иконки идущего и бегущего человечка будут сменяться попеременно.

Нажмите K1, чтобы перейти к режиму подсчета затраченных калорий.

#### Режим подсчета затраченных калорий

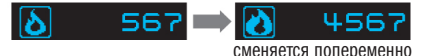

Описание:

1) Отображает затраченные калории.

2) Иконка калорий будет меняться в зависимости от количества затраченных калорий.

Нажмите K1, чтобы перейти к режиму пройденного расстояния.

### Режим пройденного расстояния

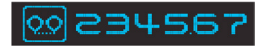

Описание:

1) Отображает пройденное расстояние.

Данные представлены с двумя знаками после запятой.

Нажмите K1, чтобы перейти к режиму отображения времени, затраченного на ходьбу.

Если приложение не синхронизировано, то длина шага будет установлена по умолчанию и будет равна 60 сантиметрам.

Режим времени затраченное на ходьбу

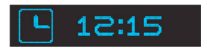

Описание:

1) Отображает время, затраченное на ходьбу. Нажмите K1, чтобы перейти к режиму отображения количества шагов, оставшихся до достижения целевого показателя.

### Режим достижения целевых показателей

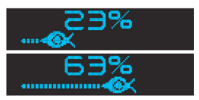

Описание:

1) Отображает процент от общего количества запланированных шагов.

Каждое деление равно 3% от общего количества шагов. Змейка будет удлиняться по мере увеличения количества шагов и приближения к целевым показа-<br>телям Нажмите K1, чтобы перейти к режиму отображения процента от общего запланированного числа шагов.

### Процент от общего запланированного числа шагов

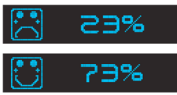

Описание:

1) Отображает процент от общего запланированного числа шагов.

2) Грустная рожица сменится веселой, когда до достижения целевого показателя останется сделать менее 40% шагов.

Нажмите K1, чтобы перейти к установке будильника.

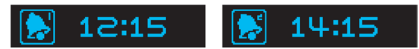

Первый будильник Второй будильник

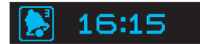

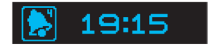

Третий будильник Четвертый будильник

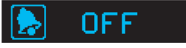

Будильник выключен

### Показатели на дисплее:

1) Шагомер позволяет установить 4 будильника. Установленные будильники можно посмотреть в Приложении.

2) Когда все 4 будильника отключены, на дисплее отображается картинка

OEE

3) Когда будильник сработает, значок будильника за-<br>мигает на дисплее и шагомер продолжит вибрировать в течение 30-ти секунд.

Нажмите К1, чтобы отключить будильник.

Режим напоминания о тренировке

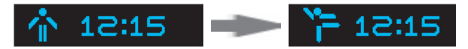

Описание:

1) Чтобы запустить функцию необходимо синхронизировать шагомер и Приложение, и запустить "Reminder function" (Функцию напоминания о тренировке). 2) В режиме "Reminder" (Напоминание) выберете "No exercise time" (Передышка), "Start time" (Начало тренировки) и "End Time" (Конец тренировки), сохраните и синхронизируйте с устройством. 3) Пример:

Установите "No exercise time" (Передышка): 20 минут, "Start time" (Начало тренировки): 09:00, "End Time" бовку после 20-ти минутного перерыва, то шагомер будет вибрировать и мигать в течение 20-ти секунд, в нашем случае, это произойдет в 09:20. Если шагомер обнаружит, что Вы начали движение, только когда шагомер напомнил Вам о том, что Вы пропустили время начала тренировки, то "Start time" (Начало тренировки) автоматически сдвинется на время, когда Вы перестали двигаться.

#### Режим контроля сна

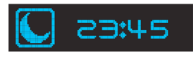

1) Чтобы вызвать данный режим, нажмите и удерживайте К1 в течение 3-х секунд.

2) Если шагомер находится в режиме контроля сна, нажмите и удерживайте К1 в течение 3-х секунд и возвращайтесь к просмотру режимов, которые были открыты до активации режима контроля сна. Вибрация будильника, установленного на шагомере также выве-<br>дет шагомер из режима контроля сна.

### ОБСЛУЖИВАНИЕ И УХОД

### Режим уровня заряда батареи

Описание: 1) Когда заряда батареи равен 5% от общего количе- ства заряда, шагомер начинает мигать. Нажмите К1 во время зарядки батареи, чтобы посмо-<br>треть время. Название Приложения: Isport Activity Monitor. Совместимо с iPhone: 4S, 5, 5S, 5C (IOS 6 и выше) iPod, iPad Samsung: Galaxy S3, Galaxy S4. Note II, Note III (Android 4.2.2. и выше)

### Обслуживание, уход и хранение

- Не разбирайте шагомер.

- Не подвергайте шагомер чрезмерным колебательным нагрузкам.

- Исключите воздействие на шагомер излишних вибраций, ударов, магнитных и электрических полей и т.д. - Не подвергайте прибор воздействию бензина, керосина, растворителей, химикатов и т.д.

- Храните шагомер в сухом, закрытом месте.

- Держите шагомер в недоступном для детей месте.

- Не подвергайте шагомер воздействию влаги и не трогайте его мокрыми руками.

- Для протирки прибора используйте слегка увлажненную мягкую ткань. Для удаления пятен и разводов воспользуйтесь мягким мыльным раствором.

# НАСТРОЙКА ПРИЛОЖЕНИЯ

Приложение ISport Activity **Monitor** 

Скачайте приложение ISport Activity Monitor на Google Play или AppStore. Установите приложение.

Начало работы с Приложением к шагомеру. Убедитесь, что Ваш телефон соответствует следующим требованиям: iPhone: 4S, 5, 5S, 5C iPod, iPad Samsung: Galaxy S3, Galaxy S4. Note II, Note III Включите Bluetooth и откройте Приложение. Откройте SETTING (НАСТРОЙКИ) - DEVICE ( УСТРОЙСТВО), нажми те К1 на Вашем устройстве, найдите шагомер по Bluetooth и

подключитесь к нему.

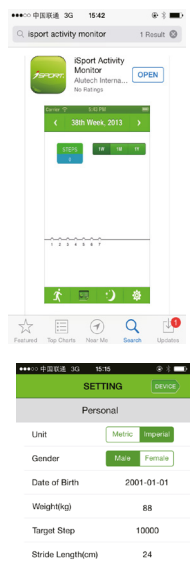

System Synchronize

**Rattery Lovel** 

**CHE** 

a

42%

#### В меню DEVICE выберете Activity Tracker 3 и подключитесь к нему.

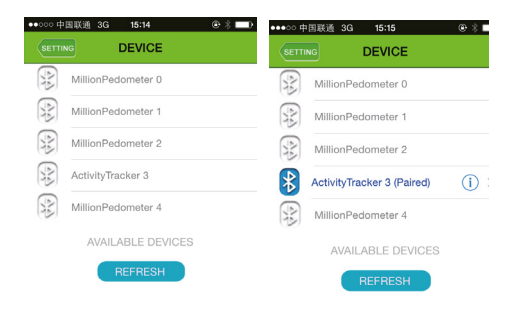

Введите Ваши персональные данные.

Unit: Metric (Метрическая система мер: КГ. СМ.) или Imperial (Английская система мер: Фунты, Дюймы) Gender ( Пол): Male ( мужчина), Female ( женщина) Date of Birth ( Дата рождения): введите дату своего рождения.

Weight (Вес): введите свой вес.

Target step ( желаемое число шагов): введите число шагов, которое Вы планируете проходить за день. Stride length (Длина шага): введите длину Вашего шага. Нажмите Save (сохранить), чтобы синхронизировать данные с шагомером.

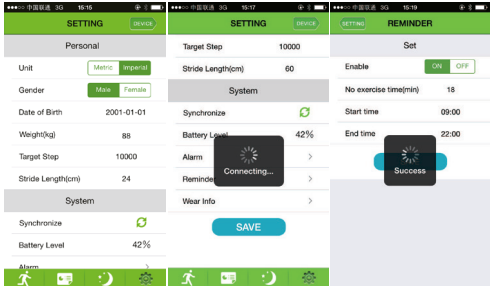

Будильник. Можно установить 4 будильника. Будильник срабатывает и шагомер начинает вибрировать в течение 30-ти секунд. Выберите Event, установите желае- мое время и нажмите ON.

Чтобы сохранить настройки, нажмите SAVE (Сохранить)

### Напоминание о времени начала тренировки.

СМ. Руководство пользователя стр. 9

Чтобы осуществить настройки, показанные выше, убедитесь, что шагомер активирован ( перед тем как сохранять или синхронизировать настройки, нажмите К1 на шагомере.

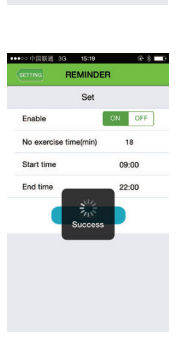

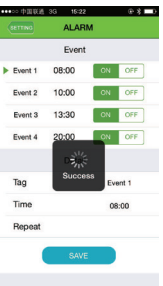

### Контроль данных. Количество шагов.

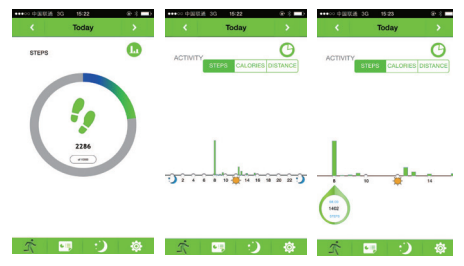

#### Количество затраченных калорий.

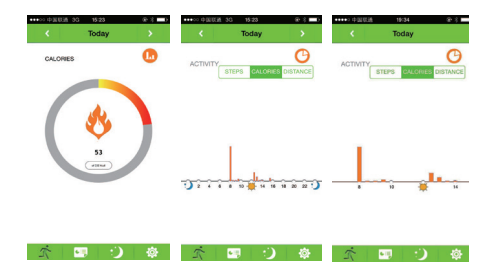

### Пройденное расстояние.

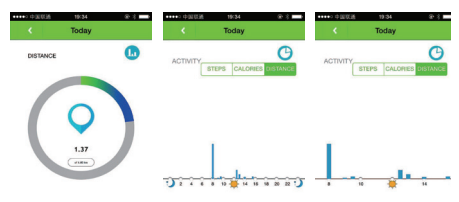

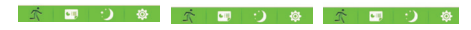

#### Спящий режим.

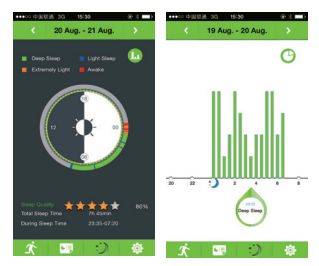

-Чем выше столбцы на диаграмме, тем хуже качество сна и наоборот.

Контроль результатов - неделя/месяц/год<br>Чтобы переключаться между режимами просто перелистывайте экран вверх или вниз. Чтобы посмотреть результаты в динамике, нажмите значок справа от бегущего человечка внизу экрана. А затем в правом верхнем углу экрана выберите 1W (результаты за неделю), 1M (результаты за месяц), 1Y ( результаты за год)

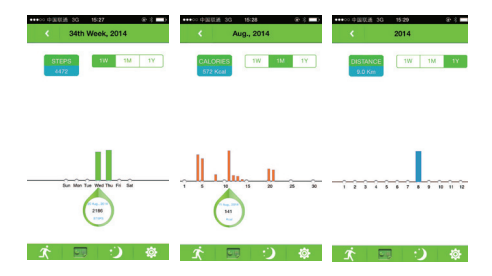

#### Гарантийные обязательства:

Гарантийный срок 12 месяцев со дня продажи.

Гарантия распространяется на все неполадки и недоделки, возникшие в результате конструктивных (производственных) дефектов, о которых поставщик был поставлен в известность до истечения гарантийного срока.

Гарантия не распространяется на все неполадки и повреждения, причиненные покупателем в результате неправильного использования, самовольного вскрытия, небрежного обращения при использовании, хранении и перевозке. Гарантия не распространяется на механические элементы и элементы питания.

Адрес гарантийной мастерской : ООО «СИМС-2», 125362, г. Москва,

Ул. Свободы д.35,стр.5, тел.: +7 (495) 792-31-90, доб. 315, 349. Email: support@sims2.ru Серийный №

Дата продажи

Подпись продавца и просто печати, штампа

(с расшифровкой подписи)

Настоящим подтверждаю, что данное изделие проверено в моем присутствии и находится в рабочем состоянии. Претензий к внешнему виду/комплектности не имею. Так же подтверждаю приемлемость условий Гарантии. \_\_\_\_\_\_\_\_\_\_\_\_\_\_\_\_\_\_\_\_\_\_\_\_\_\_ \_\_\_\_\_\_\_\_\_\_\_\_\_\_\_\_\_\_\_\_\_

(покупатель Ф.И.О.) (подпись покупателя)

Произведено для: Valentine International LTD, Тайвань (Китай), 8-th Fl, №149, Sec 2, Ta Tung Rd. 221 Hsichih City, Taipei Hsien, R.O.C.

Поставщик: ООО "СИМС-2", Россия, 125363, г.Москва, ул.Новопоселковая,д.6

# FAL